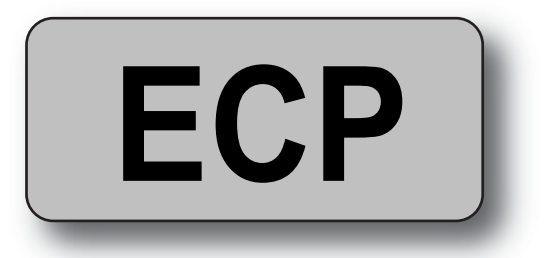

# **HASTIGHETSKONTROLL för EC-motorer med 0-10 V signal**

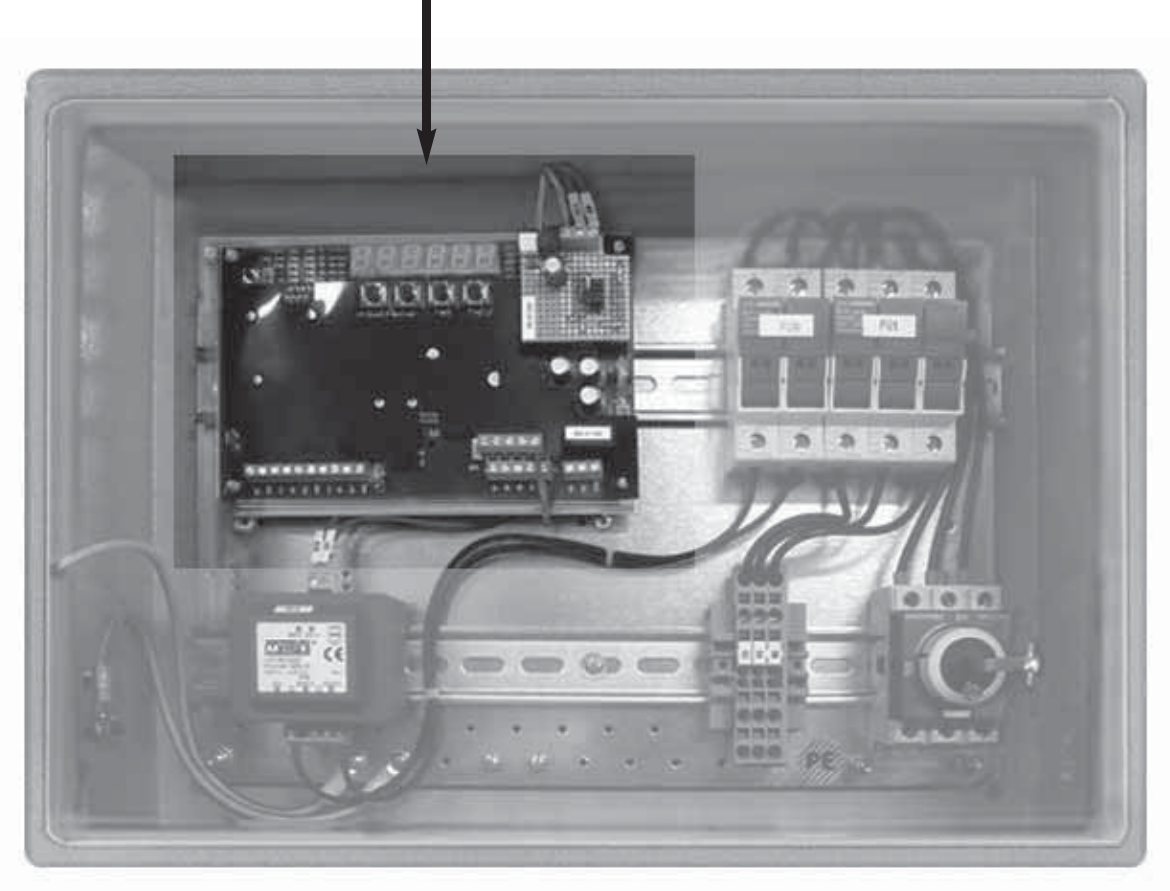

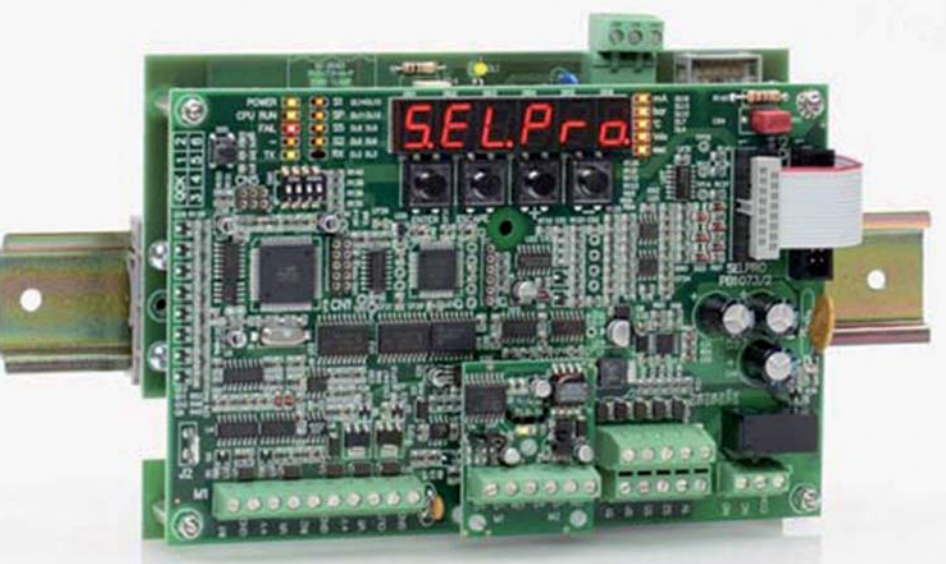

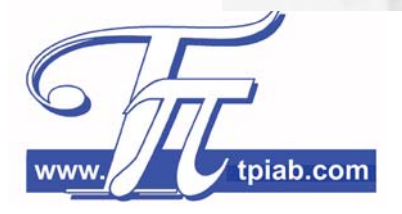

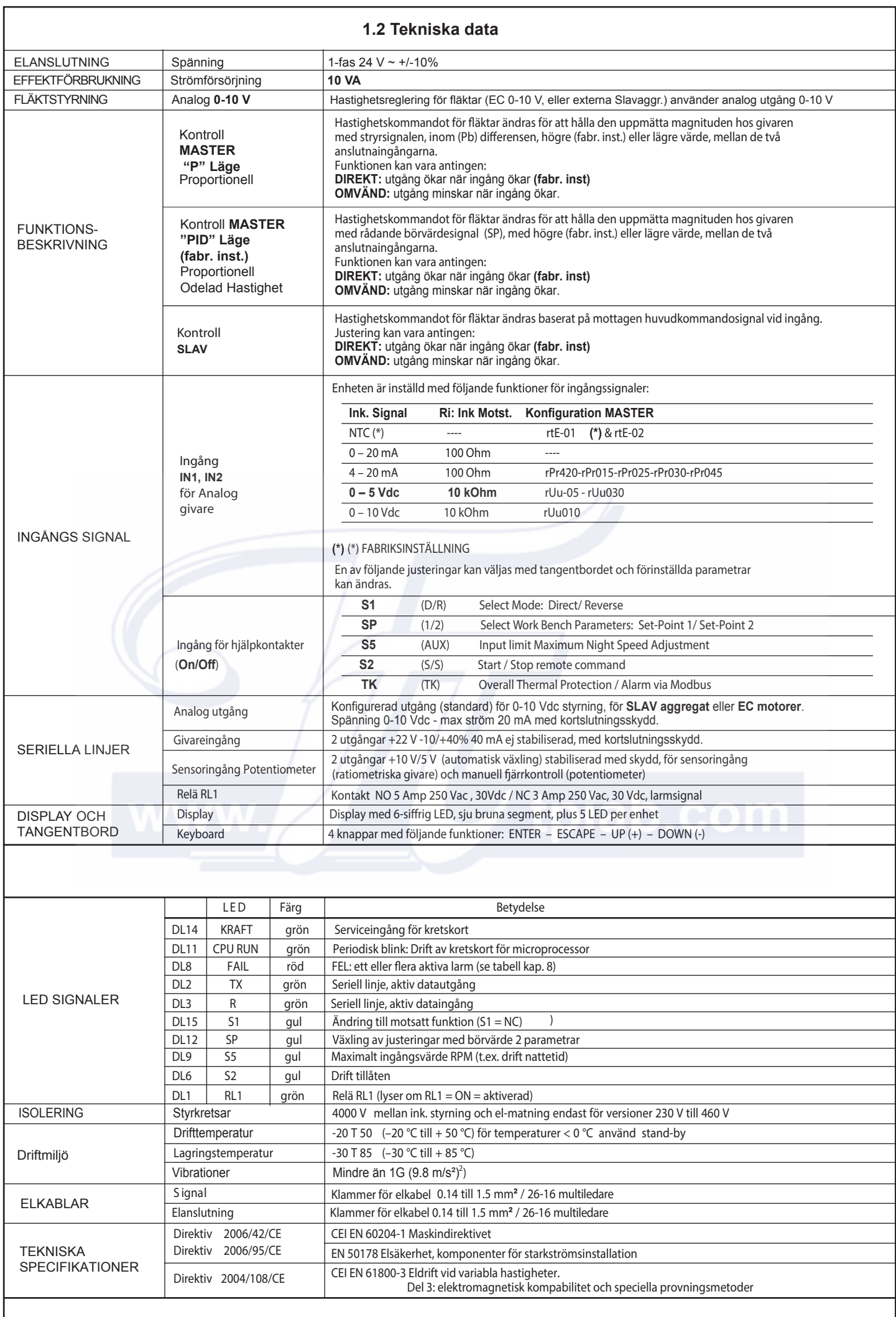

## **1.4 Anslutningar för enheter, Display och Styrning**

## **1.4.1 Version IP 00 med 20…24Vac och 230-440Vac elanslutning**

Huvudkontrollerna hos ECP styrningen är följande:

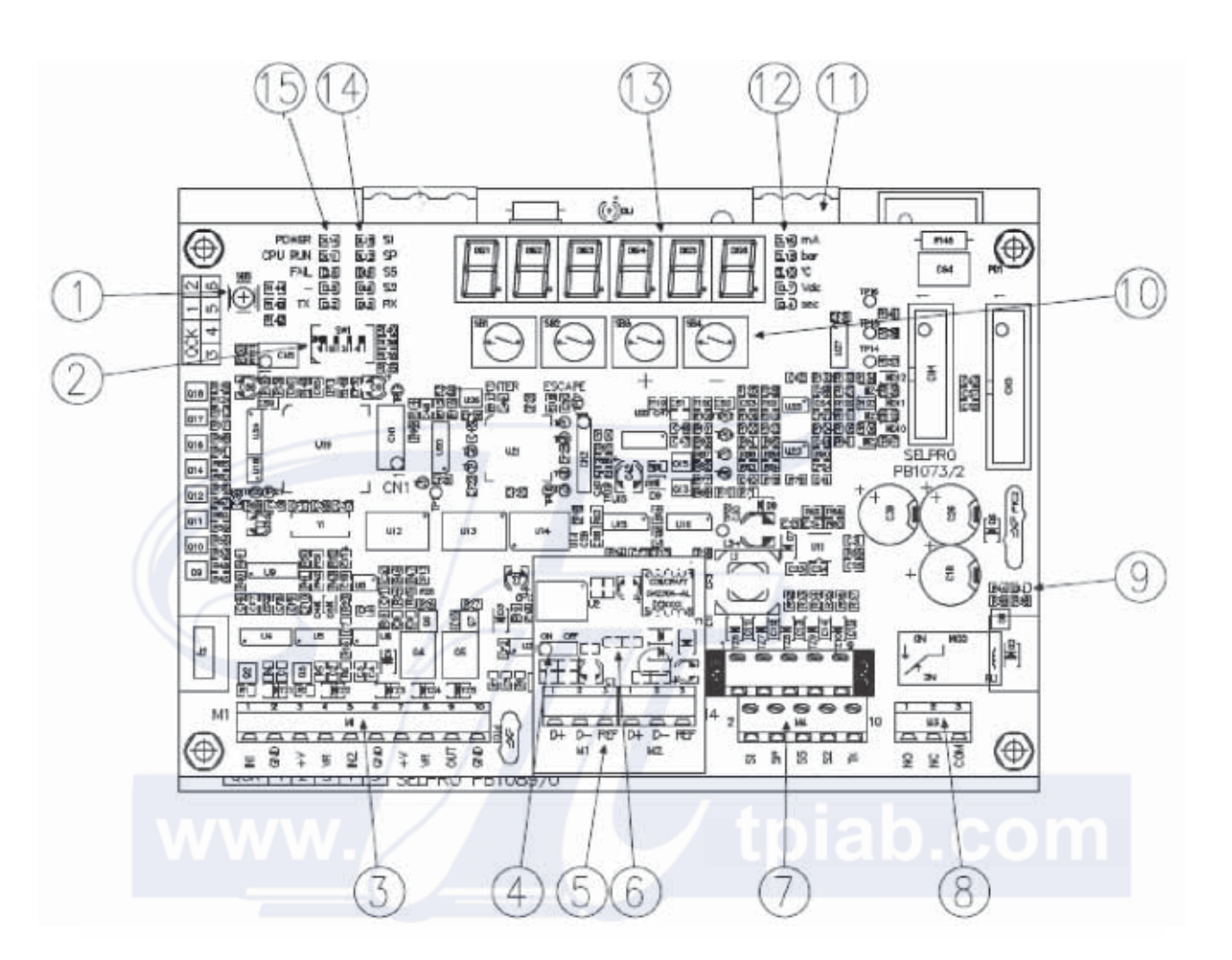

Huvudfunktioner hos styrkontrollen enligt nedan:

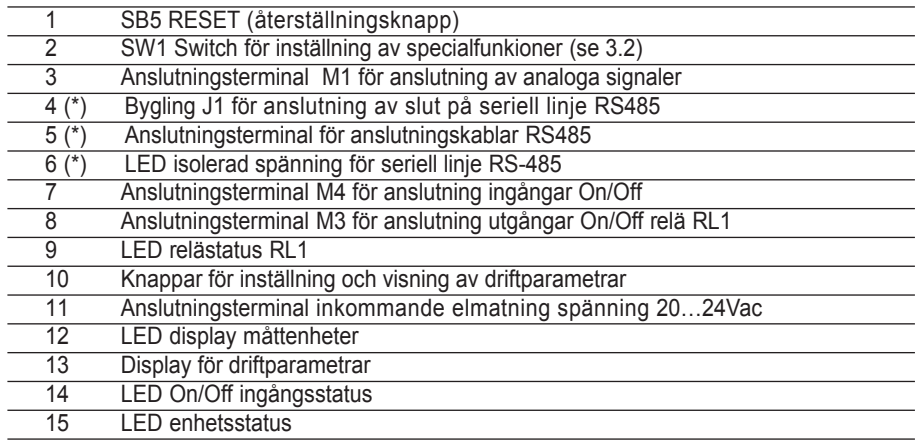

**(\*) Diagram (option) för RS-485 (ModBus-RTU) seriell linje**

#### **2.3 Anslutning av Givare och Styrsignaler**

ECP kontrollen har konstruerats för direktanslutning av sensorer/signaler och manöverkontakter för att stödja justeringar

#### **2.3.1 Anslutningsplintar M1: Ingångar för Analoga Givare**

Plintar **M1** är avsedda för inkoppling av en eller två analoga givare baserat på kontrollbehovet av installationen. Anläggningen använder en givare i taget och i händelse av två stycken väljer det automatiskt den huvudsakliga. Nedan finns detaljerat signaler för varje plint och anslutningsguide för de olika konfigurationerna.

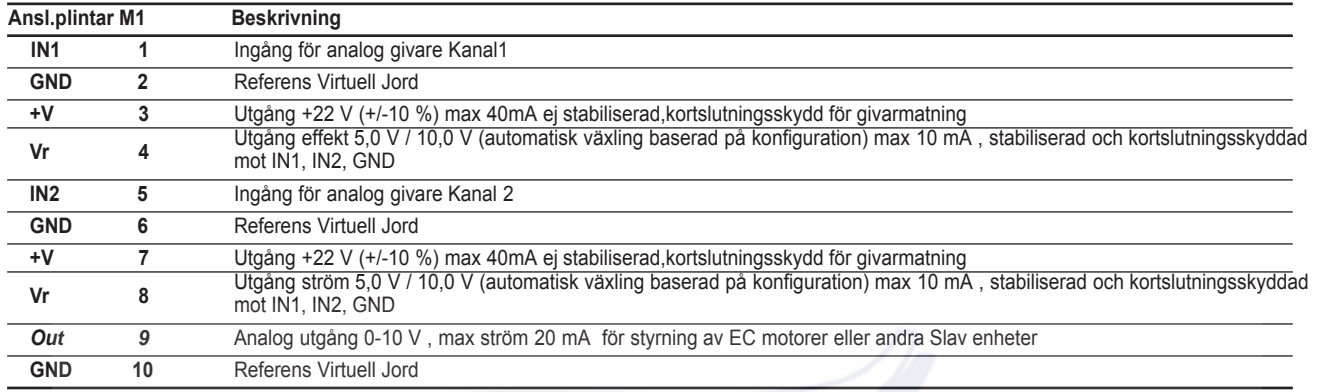

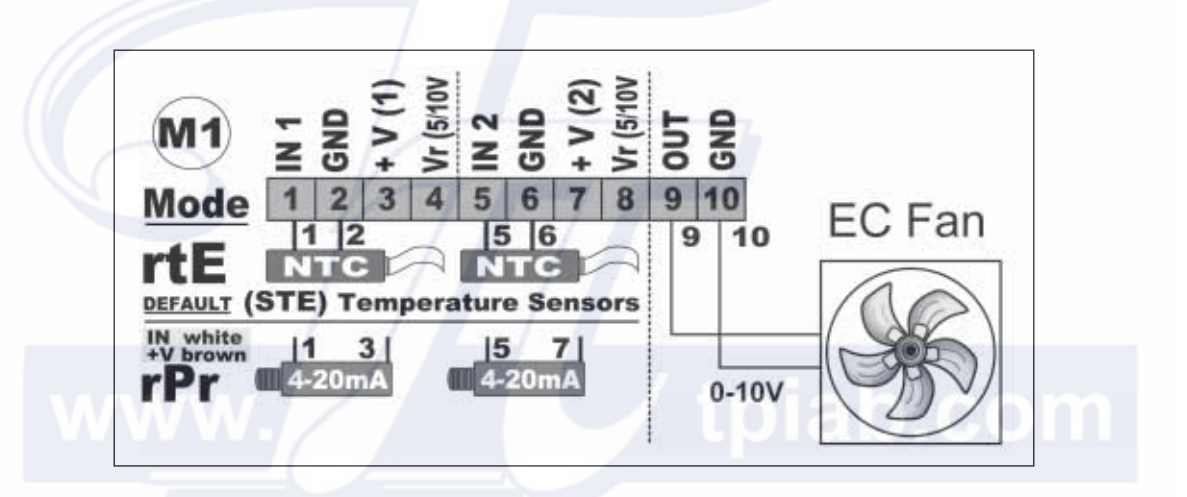

#### **2.3.2 Anslutningsplintar M1: Utgång 0-10 Vdc för styrning av EC Motorer**

Plintar M1 (nr. **9/0**) har styrsignal på 0-10 Vdc som kan programmeras med val av parameter C7 (se 6.3.3), för EC motorer eller Slavenheter med 0-10 V ingång, max ström **20 mA** och kortslutningsskydd.

Skissen nedan beskriver anslutning av flera Slavenheter med ingång 0-10 V max 20 mA.

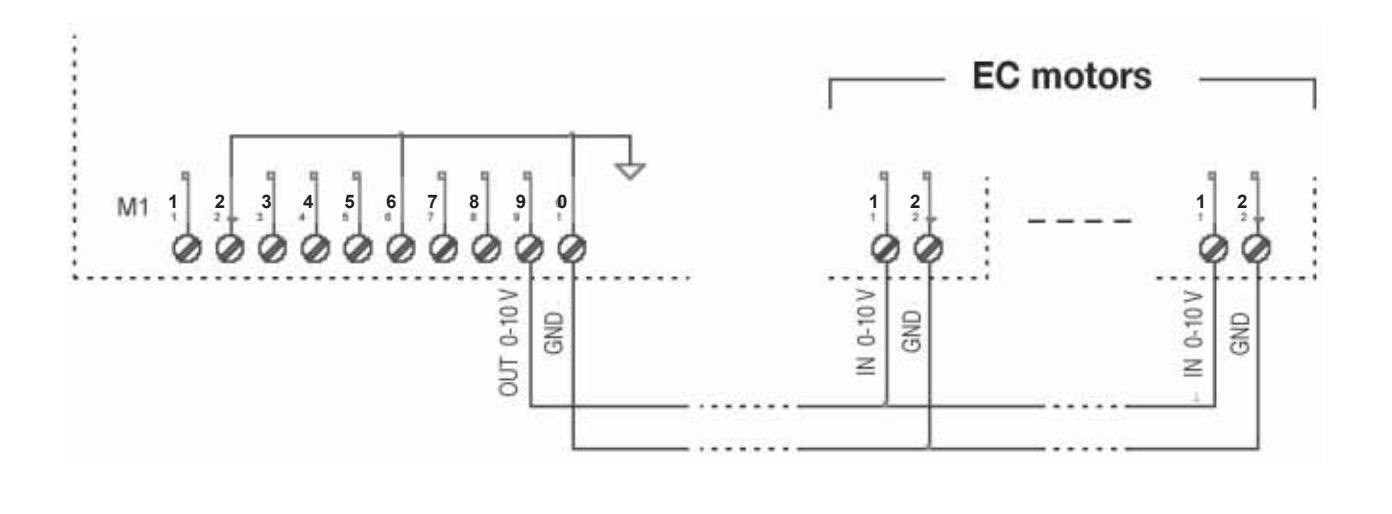

## **2.3.3 Anslutningsplintar M3, M4: On/Off ingångar och utgångar**

Plintar M4 har fem On/Off ingångar för manöverstyrningar; plintar M3 har en utgång, växlingskontakter för styrning av relä RL1. RL1 funktionen kan programmeras genom olika larmnivåer eller med ON-OFF styrning av spray-system.

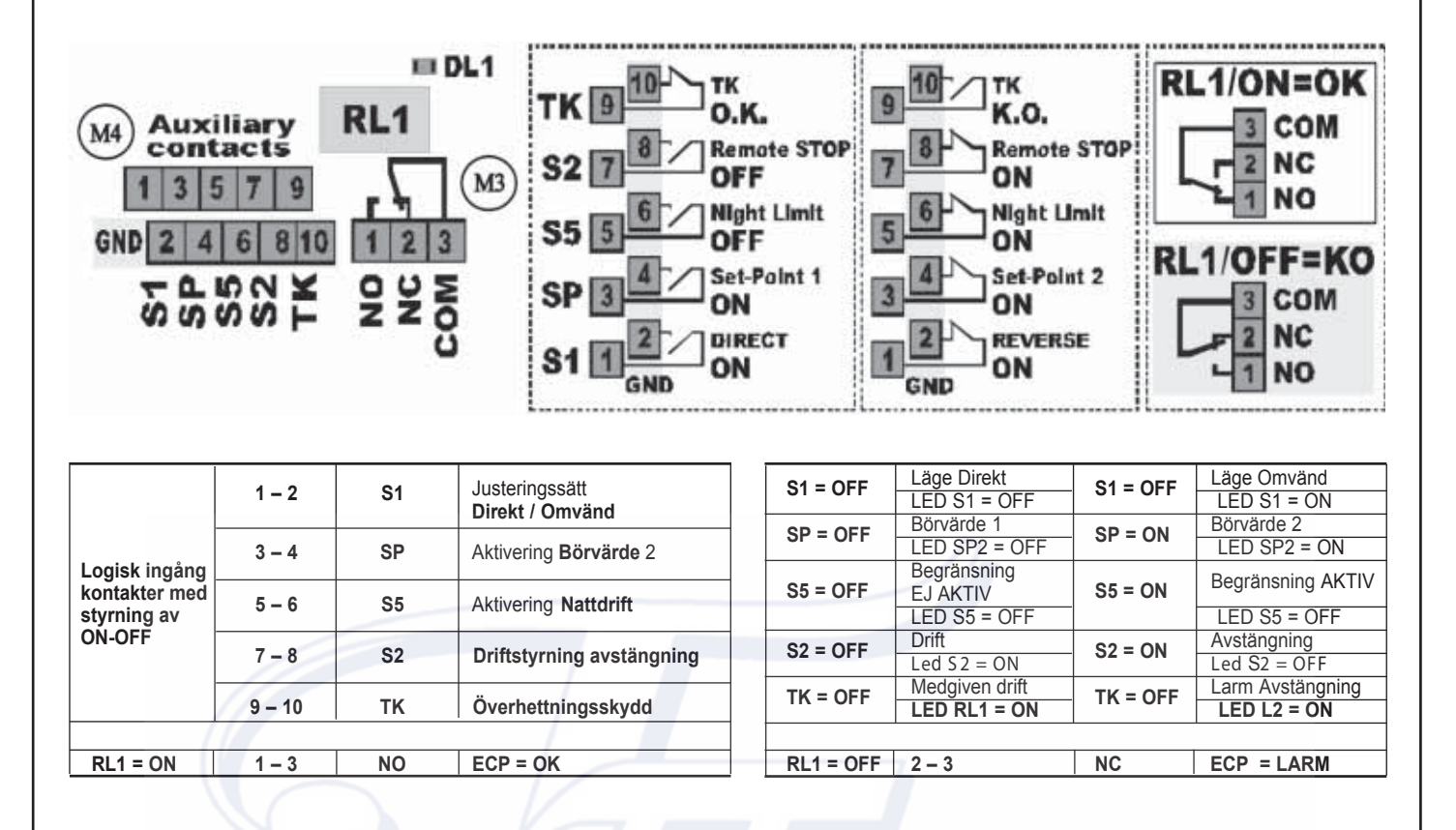

# **3.0 Display och Styrkomponenter**

#### **3.1 Display och knappar**

För att visa displayen (6-siffrig) och ställa in parametrar finns det 7 LED och 4 knappar med funktionerna: **UPP**, **NER**, **ESCAPE** och **ENTER**. Det senare används för att visa och ställa in parametrar.

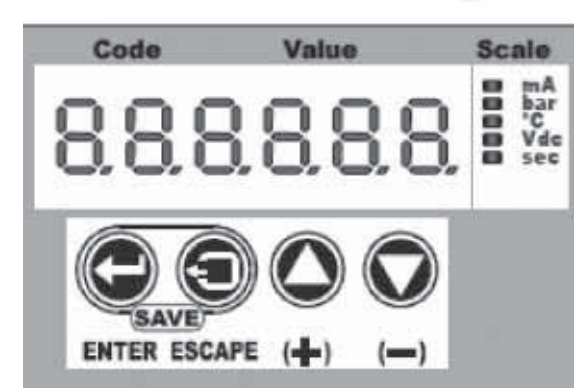

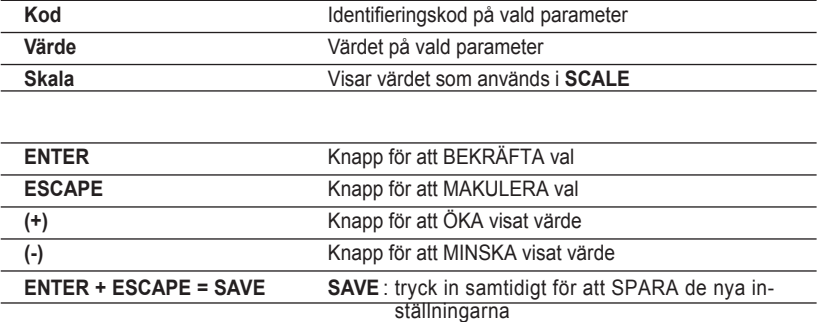

Efter tillslag eller då RESET-knapp tryckts in visas följande meddelanden snabbt:

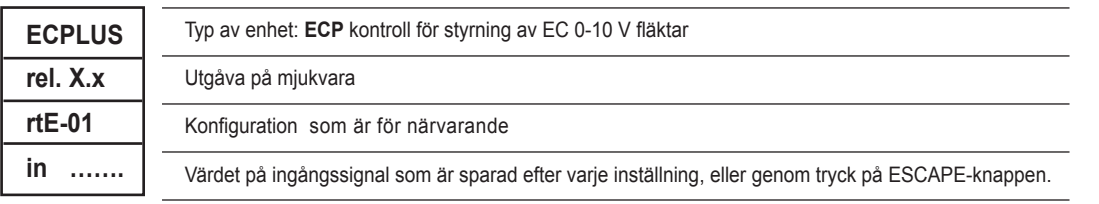

# **3.2 Dip-Switch för omdisponering av SW1**

Enheten har 4st Dip-Switchar för drift av funktioner eller speciella funktioner som redan är inställda i basutförandet av mjukvara och kan därefter erhållas med specialfunktioner på begäran.

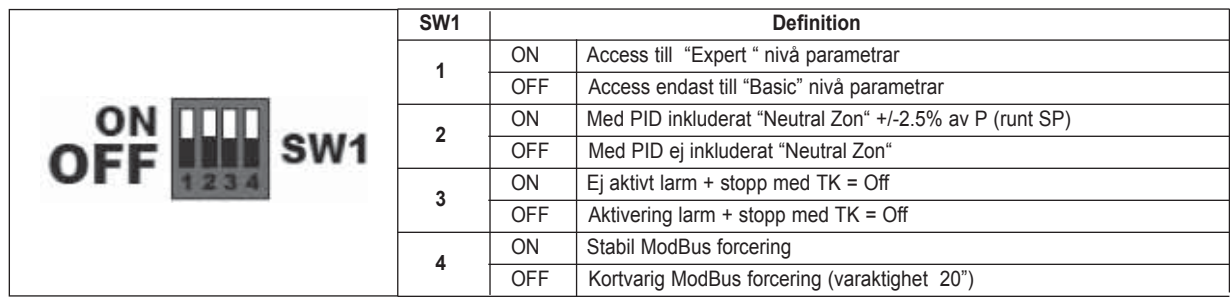

# **3.3 LED**

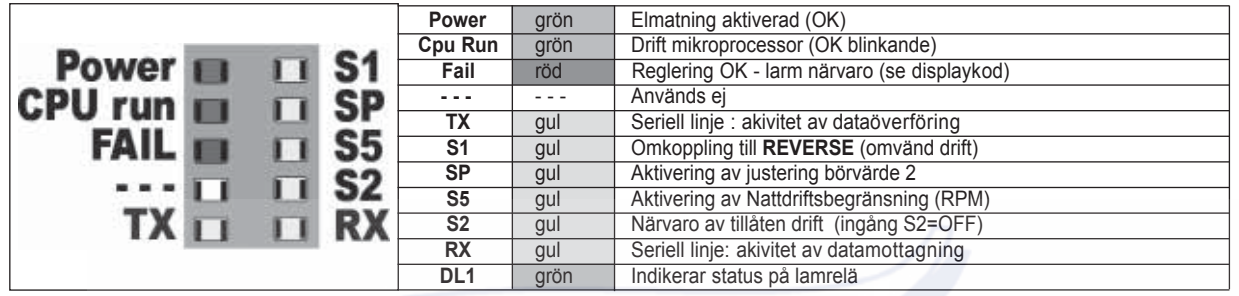

# **4.0 Beskrivning av Driftsprocedur**

ECP enheten utför styrjusteringar till EC fläktar med en analog signal 0-10 V via OUT utgången (se 2.3.2), behandlar den mottagna signalen via ingång IN1 på följande följande sätt definierad av vald konfiguration (se 6.1).

## **4.1. SLAV: KONTROLL AV SLAV TILL ETT EXTERNT SYSTEM**

Hastighetsstyrning för ändring av fläkt baseras på huvudsingalen för styrning som mottagits via ingången. Processen kan vara antingen:

-**DIREKT:** utgången ökar då ingången ökar (**fabriksinst.**)

-**OMVÄND:** utgången minskar då ingången ökar.

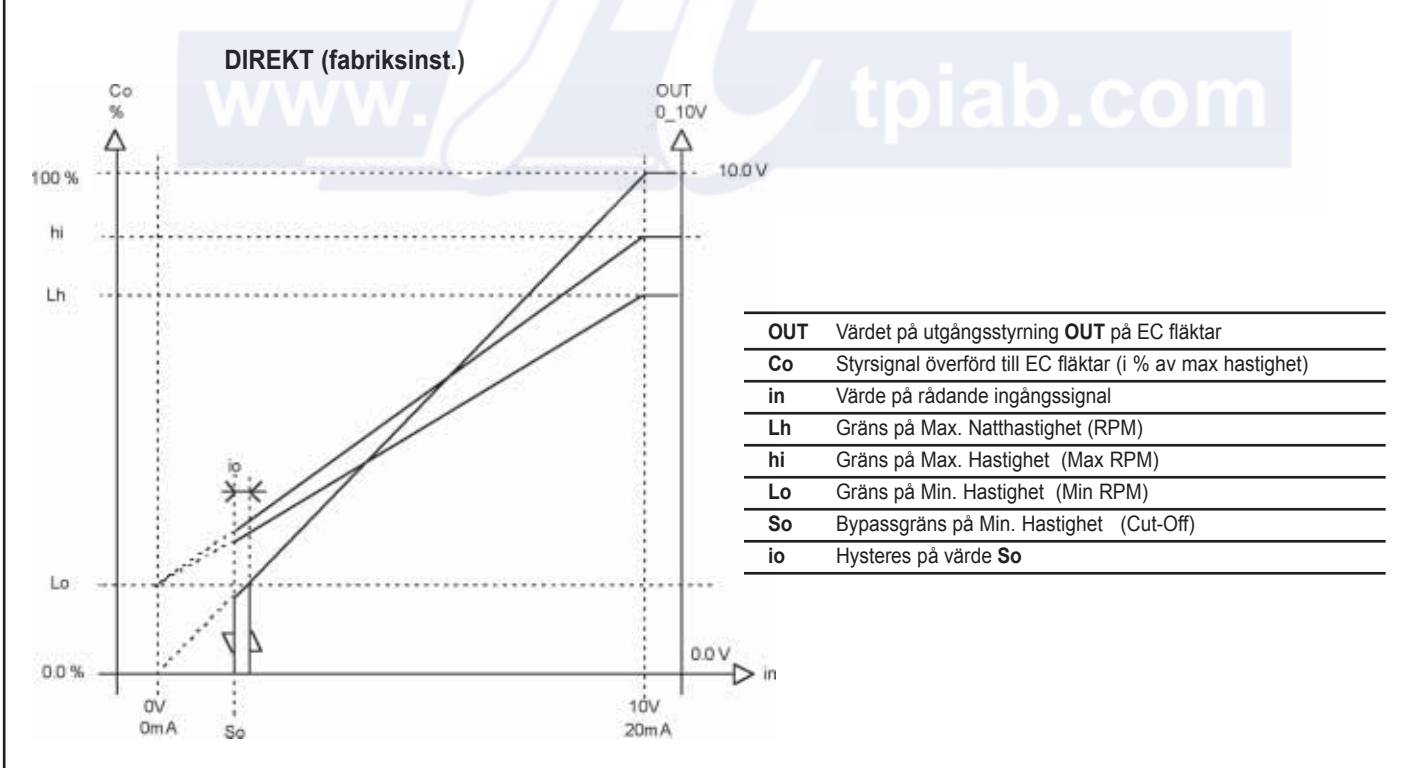

- Alternativ aktivering för DIREKT eller OMVÄNT läge beror på tillståndet för ingång S1 (se 2.3.3).
- Hastighetsbegränsning Lh (inställning via S5 (se 2.3.3) övertar hastighetens max. gräns **hi** endast vid lägre värde.
- Om **So=0** stänger inte Bypass Min.
- Dynamiska inställningen för hastighetsstyrning (Co%), omfång mellan **Lo. Lh** och **hi** motsvarar alltid till dynamiken (0-10 V, 0-20 mA) på ingångssignalen.

# ENGLISH **ENGLISH**

#### **4.2 MASTER " P " : PROPORTIONELL STYRNING**

Hastighetsstyrning för ändring av EC fläktar ändras för att hålla uppmätt magnitud på givare med den rådande signalen, inom (Pb) differentialen, högre (**fabriksinst.**) eller lägre värde mellan de två anslutningar vid ingångarna. Processen kan vara antingen:

**- DIREKT:** utgången ökar då ingången ökar (**fabriksinst.**)

**- OMVÄND:** utgången minskar då ingången ökar.

Börvärdet kan vara på minimum eller maximum värdet för fläktstyrningen. Följande diagram illustrerar verkan hos P kontrollen i två av fyra möjliga funktioner.

#### **Drift DIREKT, SP vid MAX (fabriksinst.)**

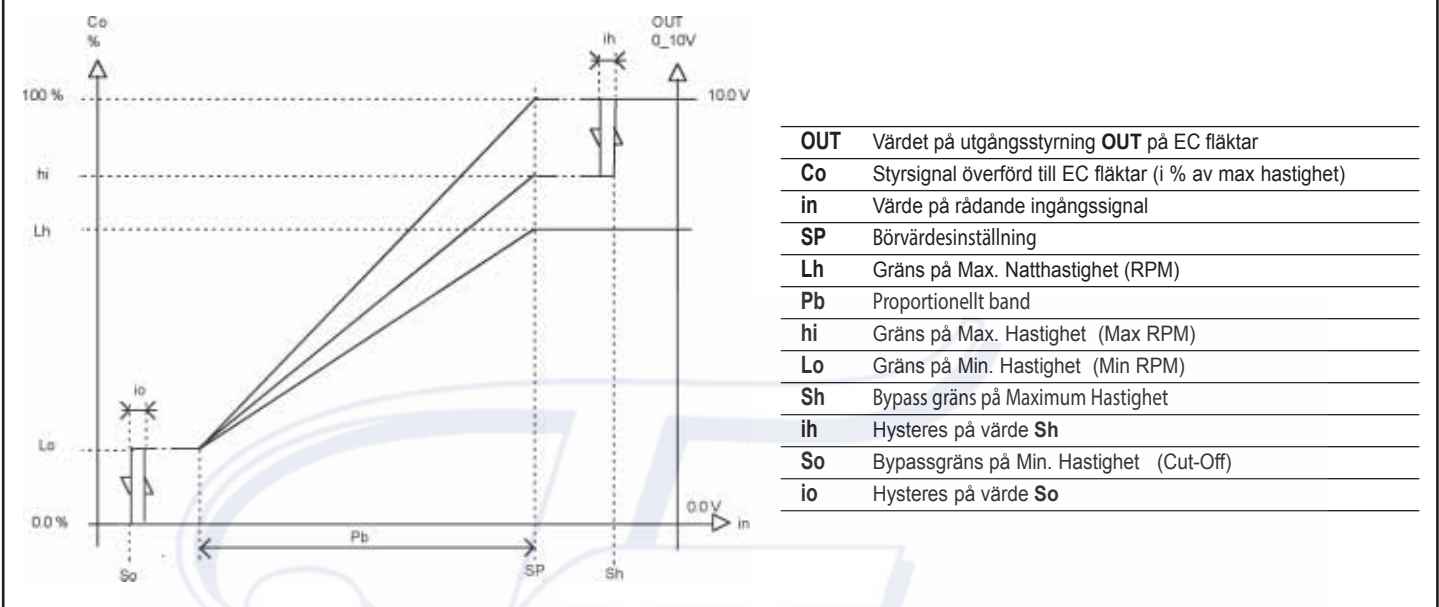

- Alternativ aktivering för DIREKT eller OMVÄNT läge beror på tillståndet för ingång S (se 2.3.3).
- Börvärde (SP) läge vid minimum eller maximum beror på värdet av parameter C4 (se 6.3.3).
- Hastighetsbegränsning Lh (inställning via **S5** (se 2.3.3) övertar hastighetens max. gräns **hi** endast vid lägre värde.

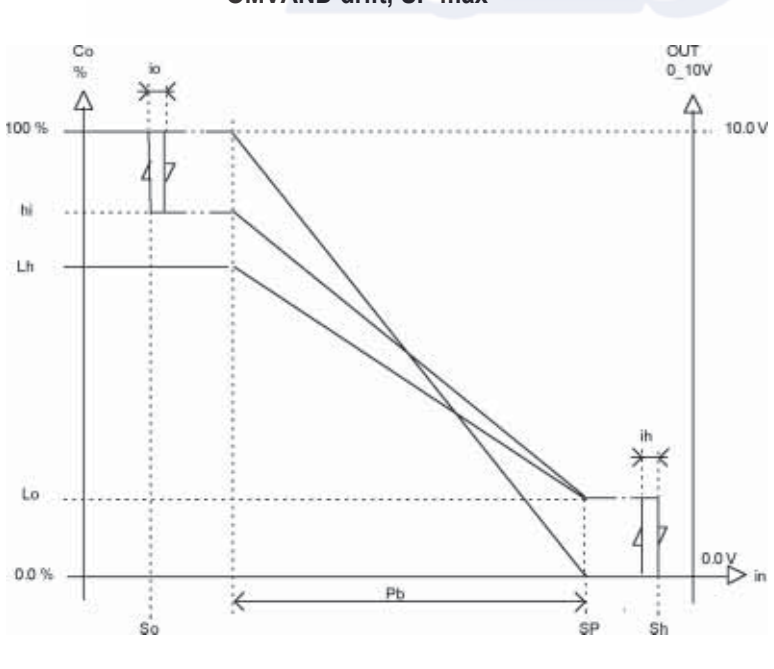

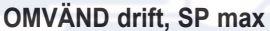

#### **4.3 MASTER " PID " (proportionell-integrerande-derivat kontroll)**

Hastighetsstyrning för ändring av EC fläktar ändras för att hålla uppmätt magnitud på givare med den rådande signalen, inom (Pb) differentialen, högre (**förinst.**) eller lägre värde mellan de två anslutningar vid ingångarna. Processen kan vara antingen:

- **DIREKT:** utgången ökar då ingången ökar (**fabriksinst.**)
- **OMVÄND:** utgången minskar då ingången ökar.

**Anm.** Enheten är fabriksinställd för proportionell "Master P" justering (se 4.2). "Master PID" justering måste aktiveras separat (se 6.3.2 och 6.3.5).

#### Följande diagram illustrerar verkan hos PID kontrollen:

**• Vid rådande drift**, efter att övergångsjusteringen har upphört och befinner sig långt från minimum och maximum gränserna, håller PID kontrollen värdet (**in**) den uppmätta magniyuden hos givarens börvärde för fläktstyrning (**Co**) med värde mellan 0-100 % beroende på vad som behövs för att hålla balansen.

**• Under dessa övergångssteg**, om ingångsvärde **(in**) rör sig kring börvärdesinställningen, men håller sig inom det proportionella bandet (**P**),varierar styrningen till fläktarna (**Co**) från 0-100 % för att få tillbaka ingångsvärdet (**in**) till börvärdet (**SP**). Om ingångsvärdet (**IN**) lämnar det proportionella bandet (**P**) återgår styrningen tillbaka till 0 % eller 100 %.

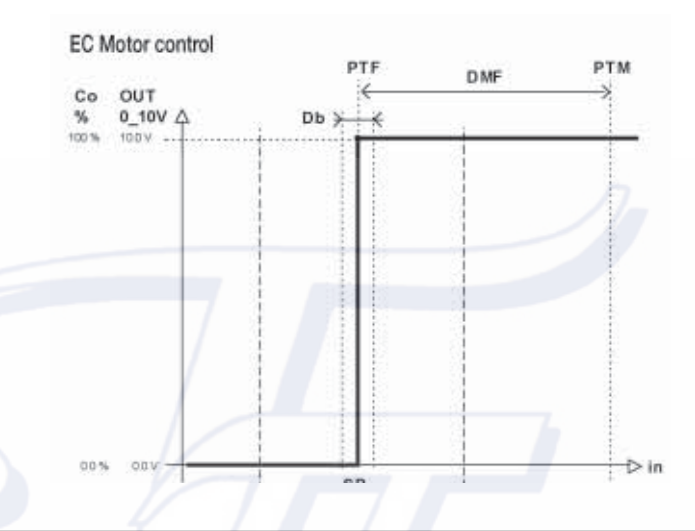

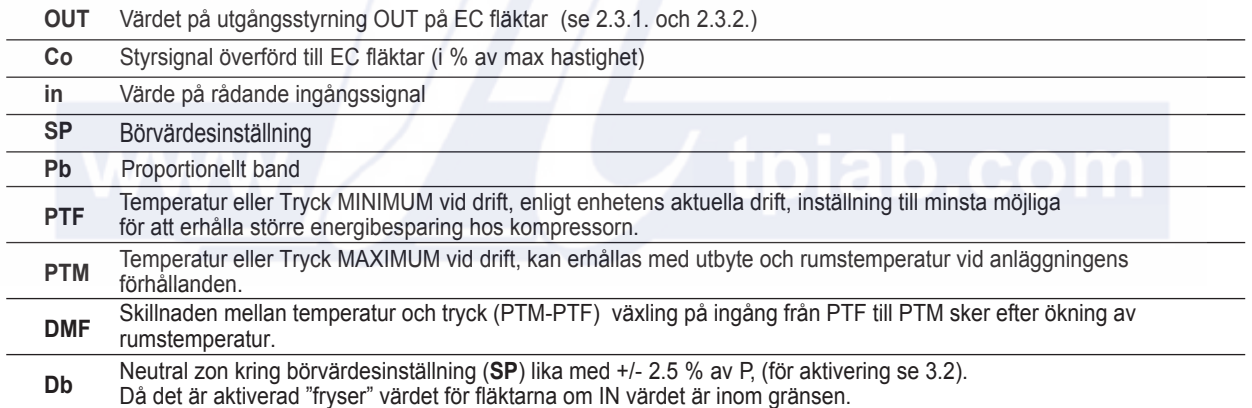

# **4.6 ANALOG UTGÅNG OUT 0-10 V**

Används för att leda en eller flera EC fläktar eller en eller flera slavaggregat, med analog ingång 0-10 V. Funktion kan upprättas för en av dessa två lägen, för programmering se 6.3.2 och 6.3.3, parameter C7.

**0-10**: utgående spänning varierar mellan 0 V och 10 V i direkt proportionellt sätt enligt parameter "Speed Command" (Co) hastighetsstyrning se 5.1.

**0,75 -10**: utgående spänning varierar mellan **0,75 V och 10,0 V** direkt proportionellt till parameter "Speed Command" (Co) hastighetsstyrning) se 5.1, (standardinst.). Det är lämpligt att forcera EC fläktarna med **hastighet i nödläge** i händelse av avbrott i styrledningen. Detta kräver att EC fläktarna har programmerats ordentligt.

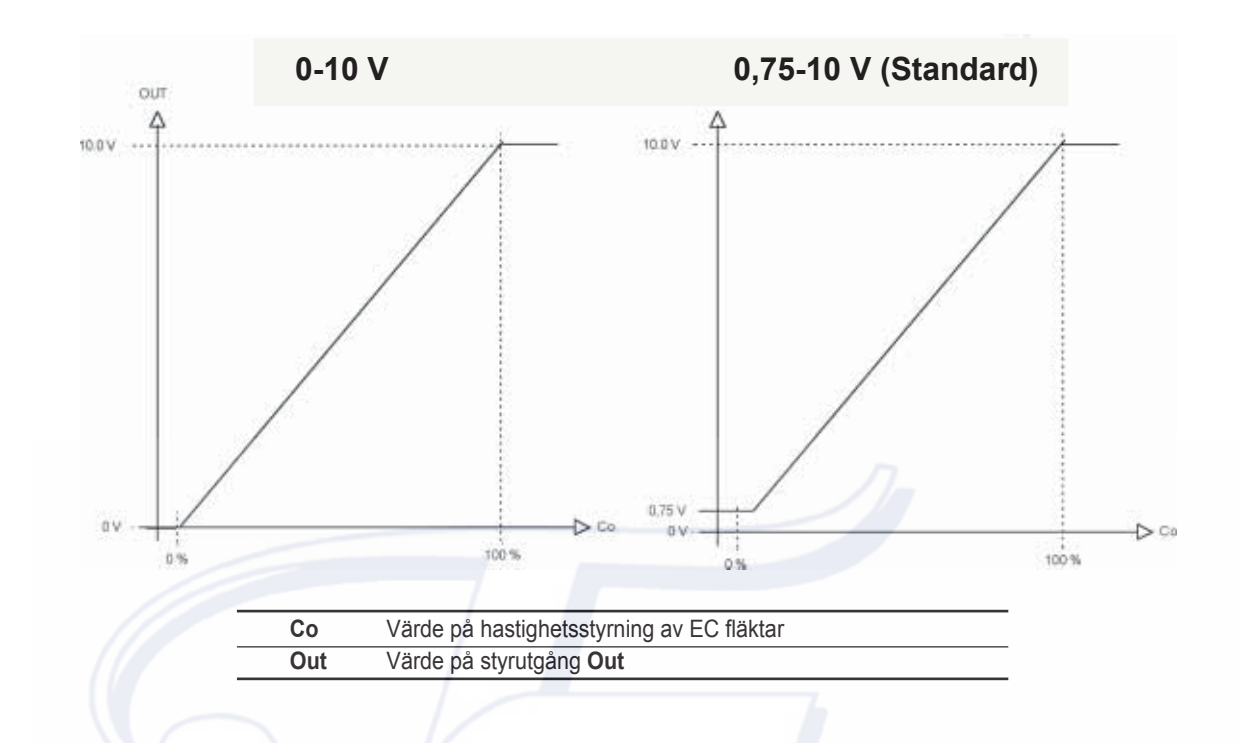

#### **4.7 RESPONS PÅ EC FLÄKTAR MED 0-10 V STYRNING**

EC fläktar med analog styrning 0-10 V har en speciell Styrspänning / Fläkthastighets-karaktäristik beskriven i diagram (5).

# **5. PARAMETRAR**

#### **5.1 LISTA ÖVER DRIFTS- OCH KONFIGURATIONSPARAMETRAR**

Funktionerna hos enheten styrs av en serie parametrar enligt nedan. En del av dessa kan endast läsas (**V**) och andra kan ändras för att passa behovet enligt basnivå (**L**) eller expertnivå (**K**). En del av det senare är uppdelat i två sektioner relaterade till utgångsläge 1 (**SP1**) och 2 (**SP2**).

Dessutom finns en serie mer generella parametrar kända som "Konfiguration" vilka definierar (Slav och Master) driftsätt. Antal och typ av signaler tillämpliga till ingångarna, mätenhet som används, börvärdesinställning, drift av relä RL1 och analoga utgångar. Värdet för det senare listas i 6.4.3 och är underförstått definierade enligt standardkonfigurationen.

Parametrarna ställs in i den visade ordningen genom att trycka på knapp "**+**" med början från parameter "**in**".

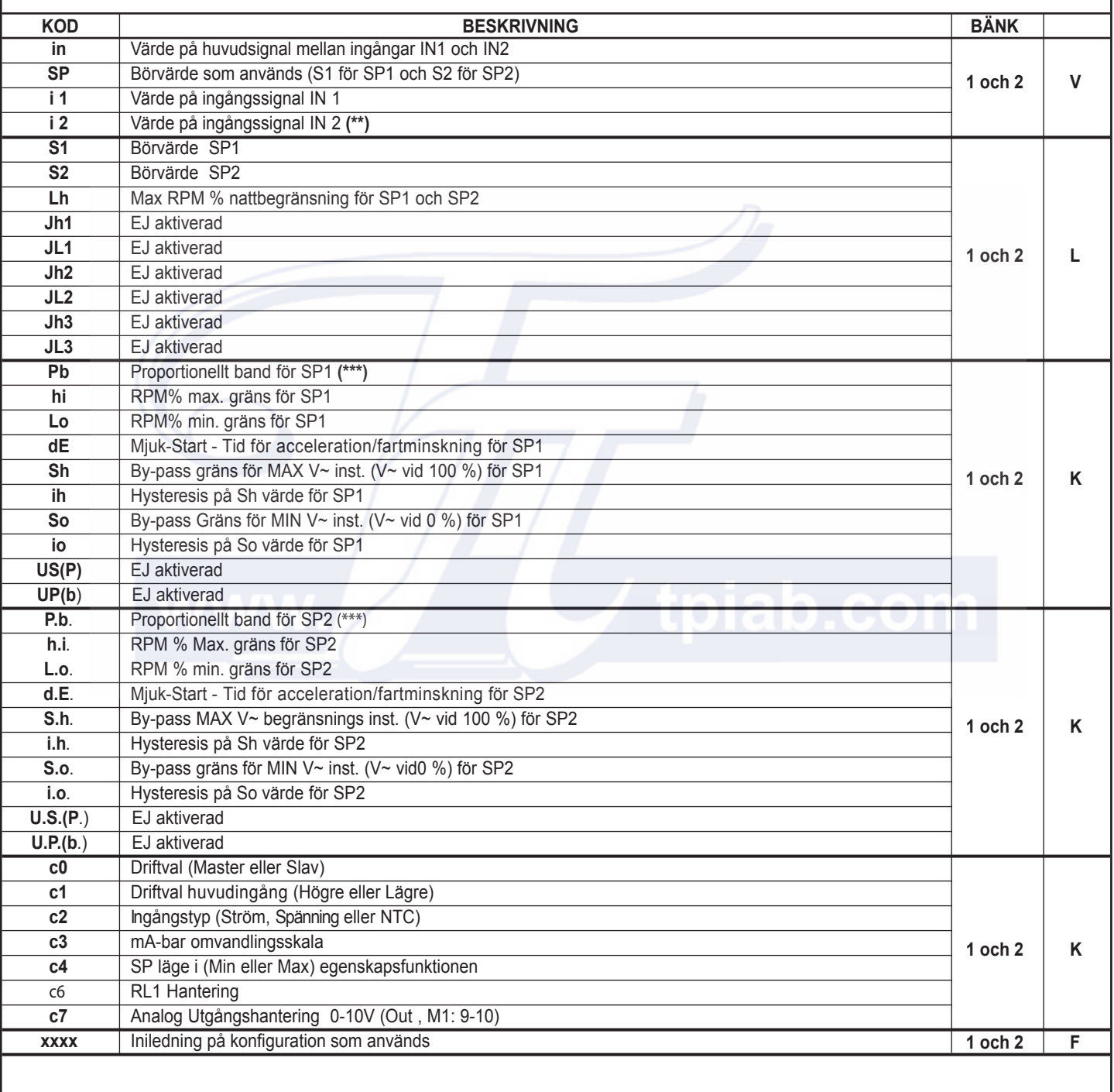

*Fortsättning på nästa sida.*

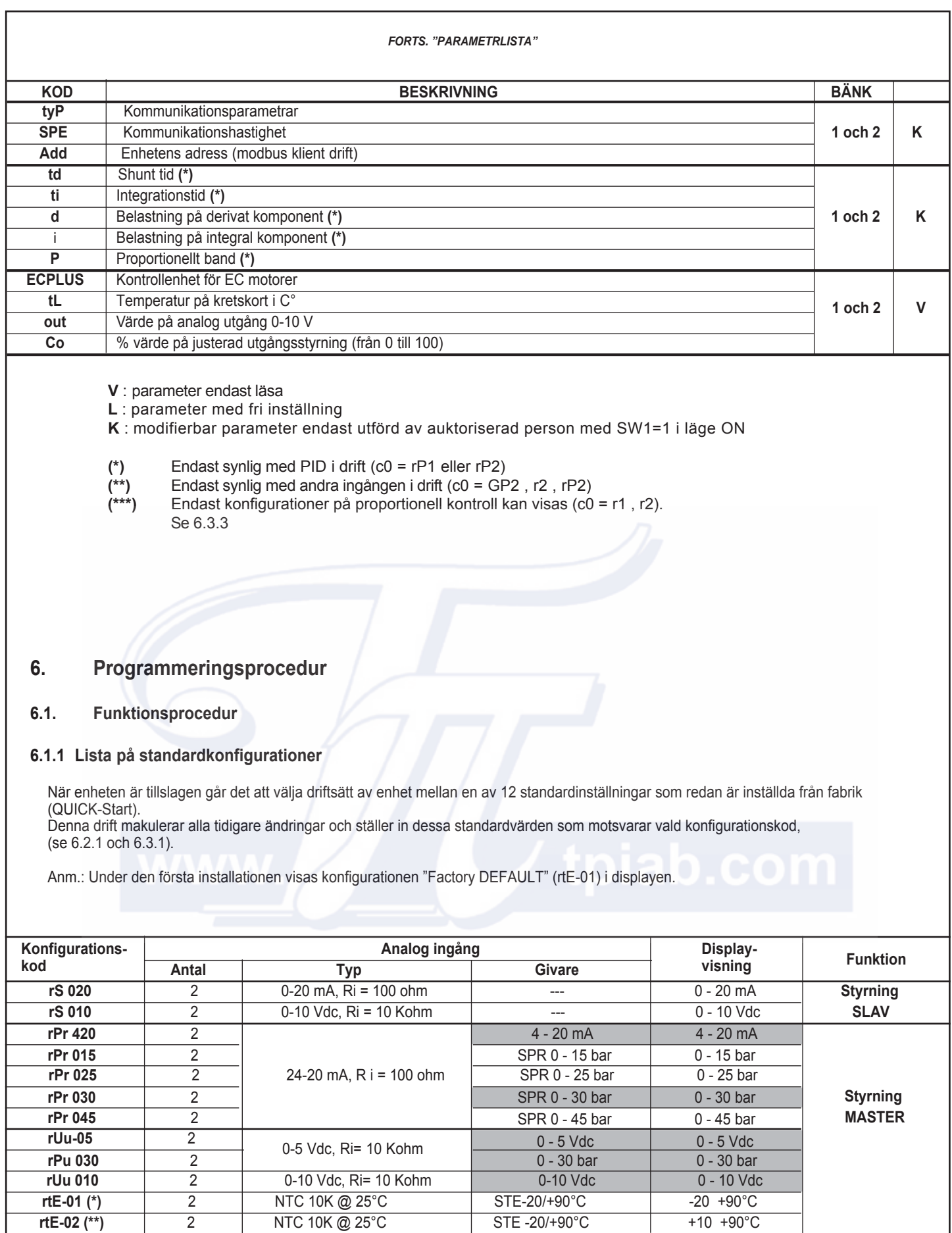

**(\*)** Fabriksinställning

**(\*\*)** Kod för NTC att väljas vid systemjustering kombinerad med expansionsmodul för styringångar RGF-MEI/4

# **6.1.2 Ändring av funktioner**

Konfiguration flertal tillgängliga parametrar kan väljas för att byta ut fabriksinställningar med följande procedur " **rtE-01** ". Detta läge kan alltid väljas oavsett lägen i SW1-1.

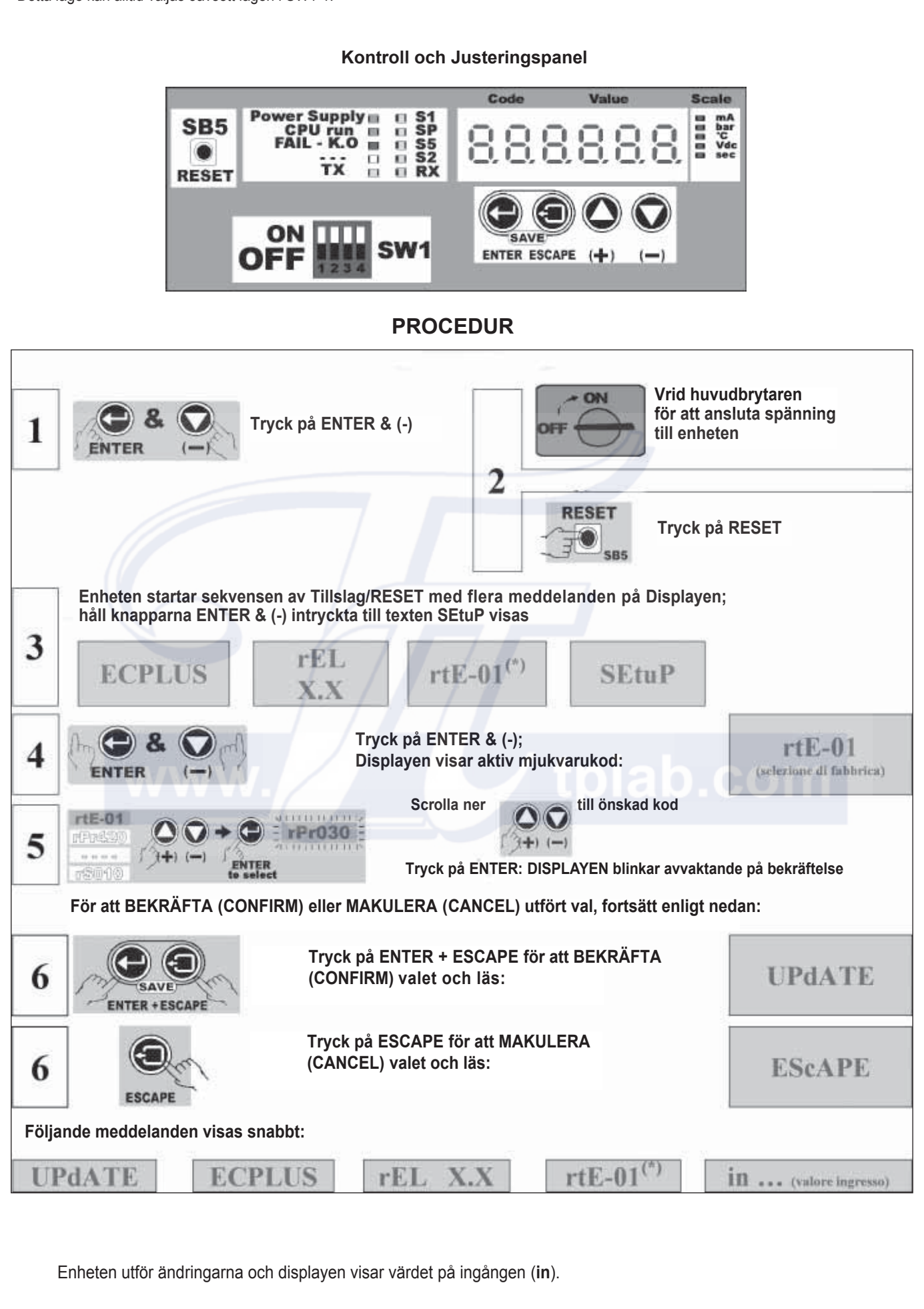

#### **6.2 Driftparametrar nivå "BASIC" (L)**

#### **6.2.1 Parameterlista nivå "BASIC"**

Nedan finns en lista på driftparametrar "BASIC" som kan ändras av brukare (L). Definition av initial och storlek förklaras i Kapitel 4.

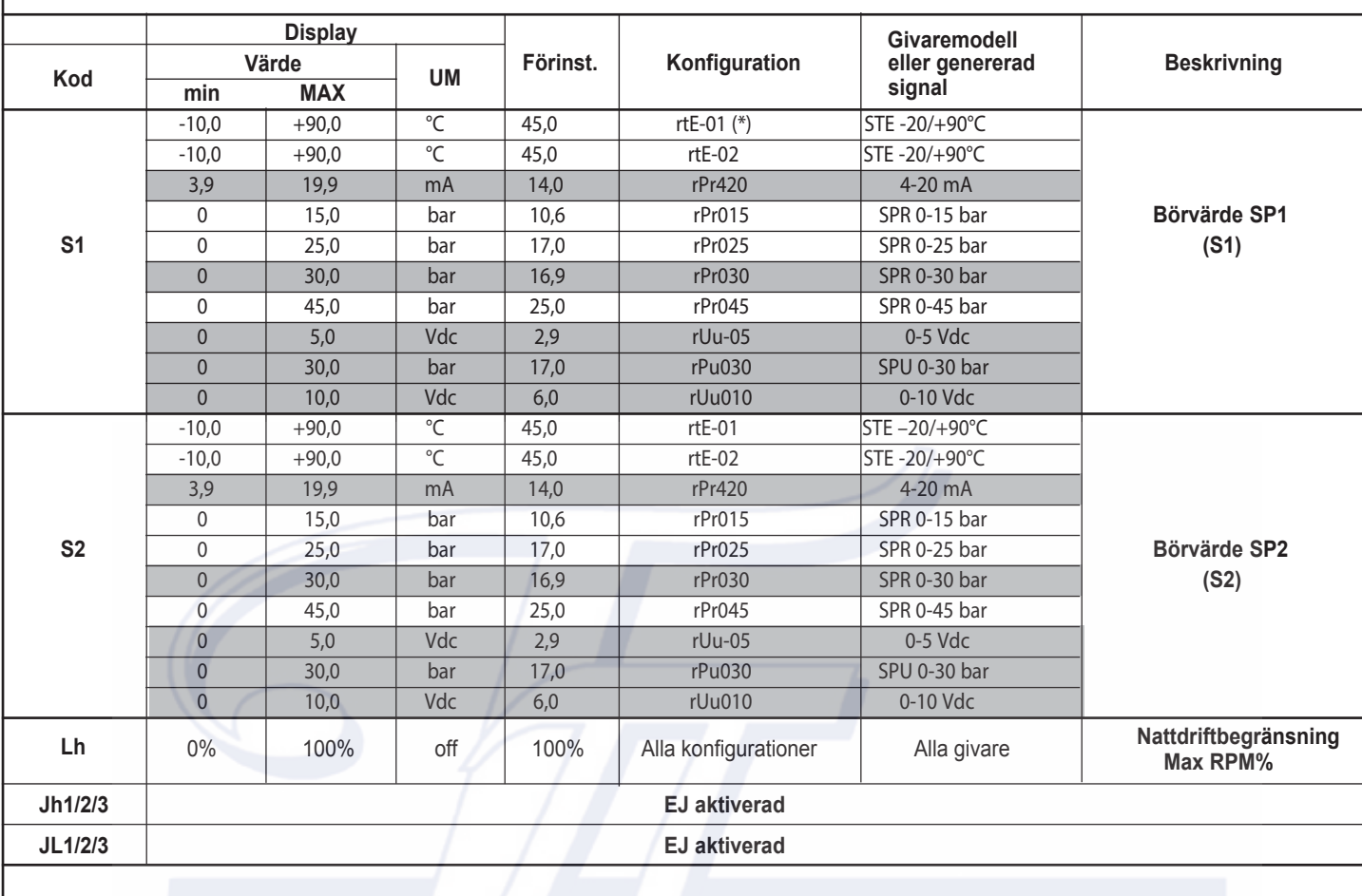

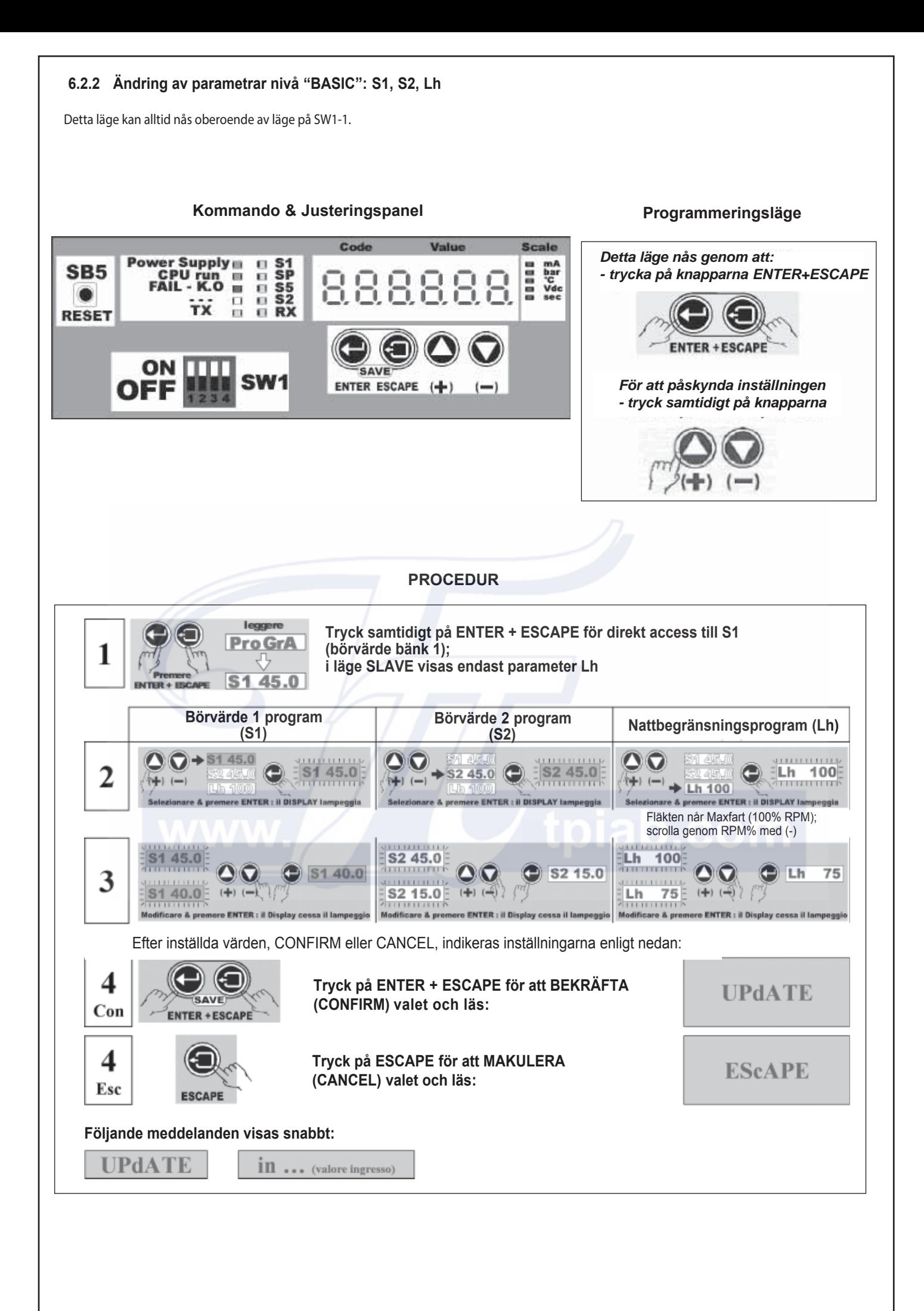

# **6.3 Driftparametrar nivå "Expert" (K)**

#### **6.3.1 Parameterlista "EXPERT", Meny "PArA"**

Nedan finns parameterlista "K" som endast kan nås av EXPERT personal (SW1-1=ON). Definition av initial och storlek förklaras i Kapitel 4.

Tabellen visar driftparametrar relaterade till de två bänkarnas parametrar associerade till Börvärde 1 och 2 (S1 och S2), symbolerna används för parametrar associerade till Börvärde 2 (S2) och är samma som för Börvärde 1 (S1), men med en punkt efter varje bokstav.

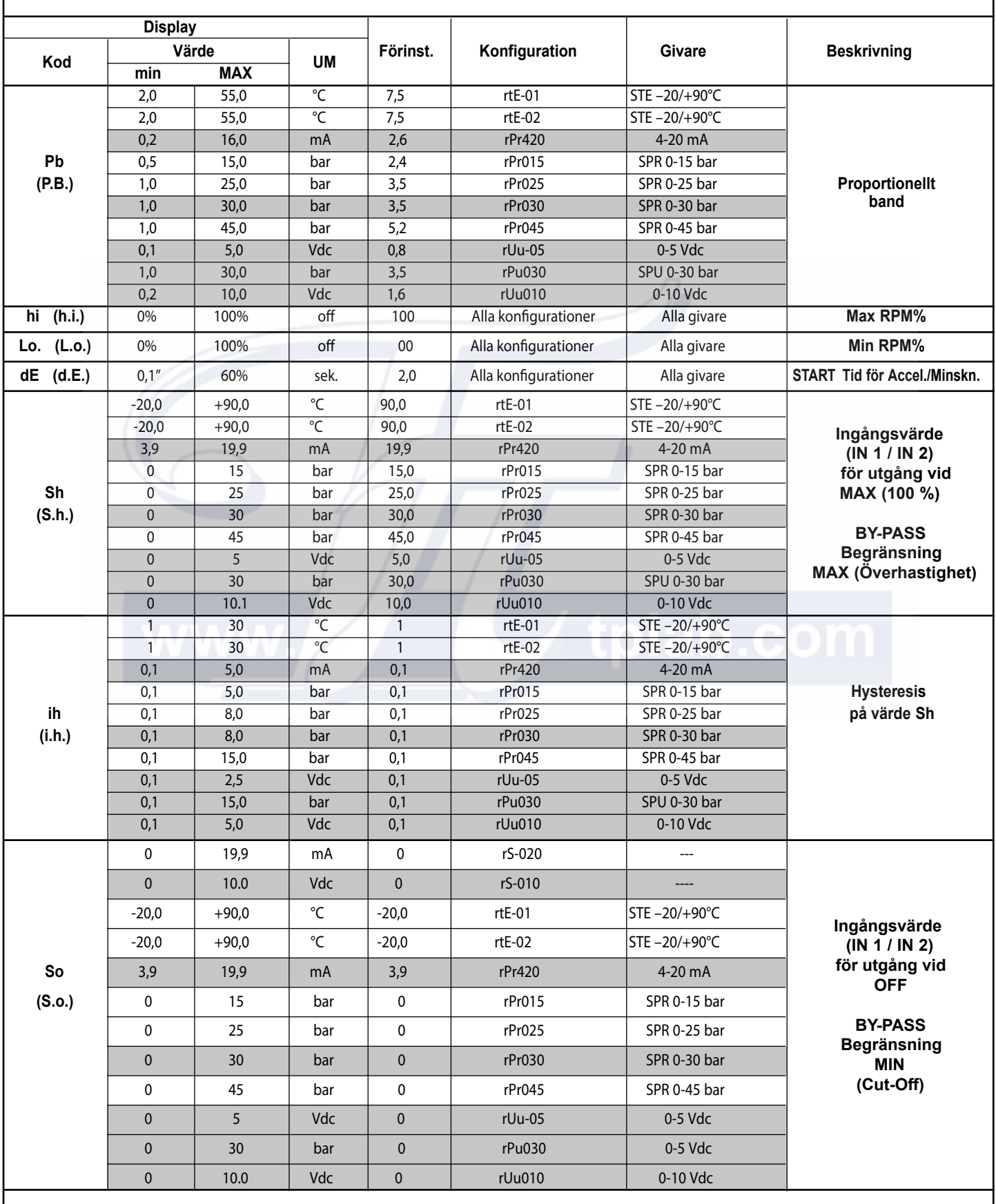

*Fortsättning på nästa sida*

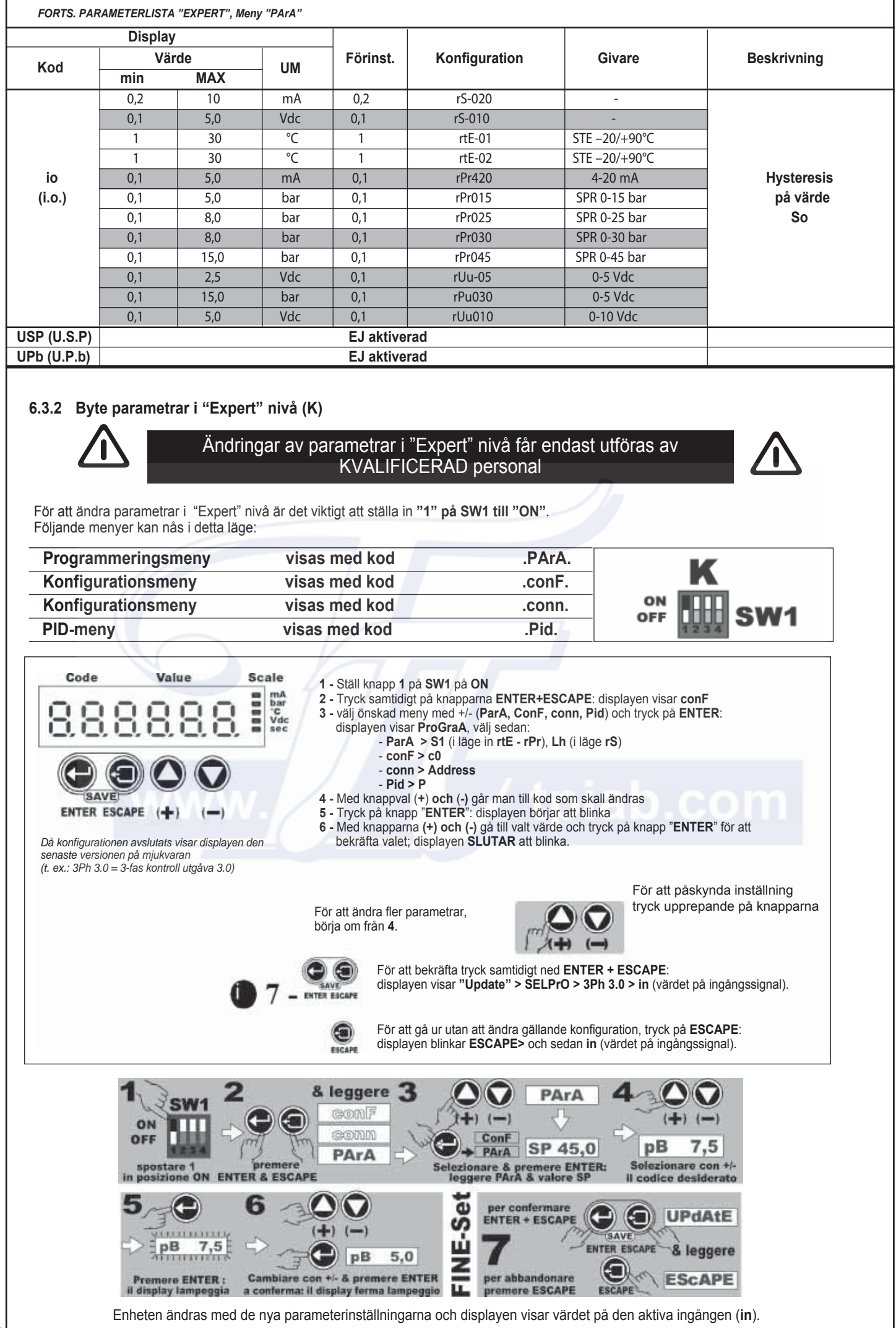

#### **6.3.3 Lista på Konfigurationsparametrar, Meny "ConF"**

Alla ändringar är reserverade för expertpersonal och endast möjliga med **SW1/1 i läge "ON"**. Värdet på standardparametrar visas i följande tabell och laddas automatiskt i konfigurationssteget, se 6.1. Vid sidan av varje värde finns konfigurationen som används.

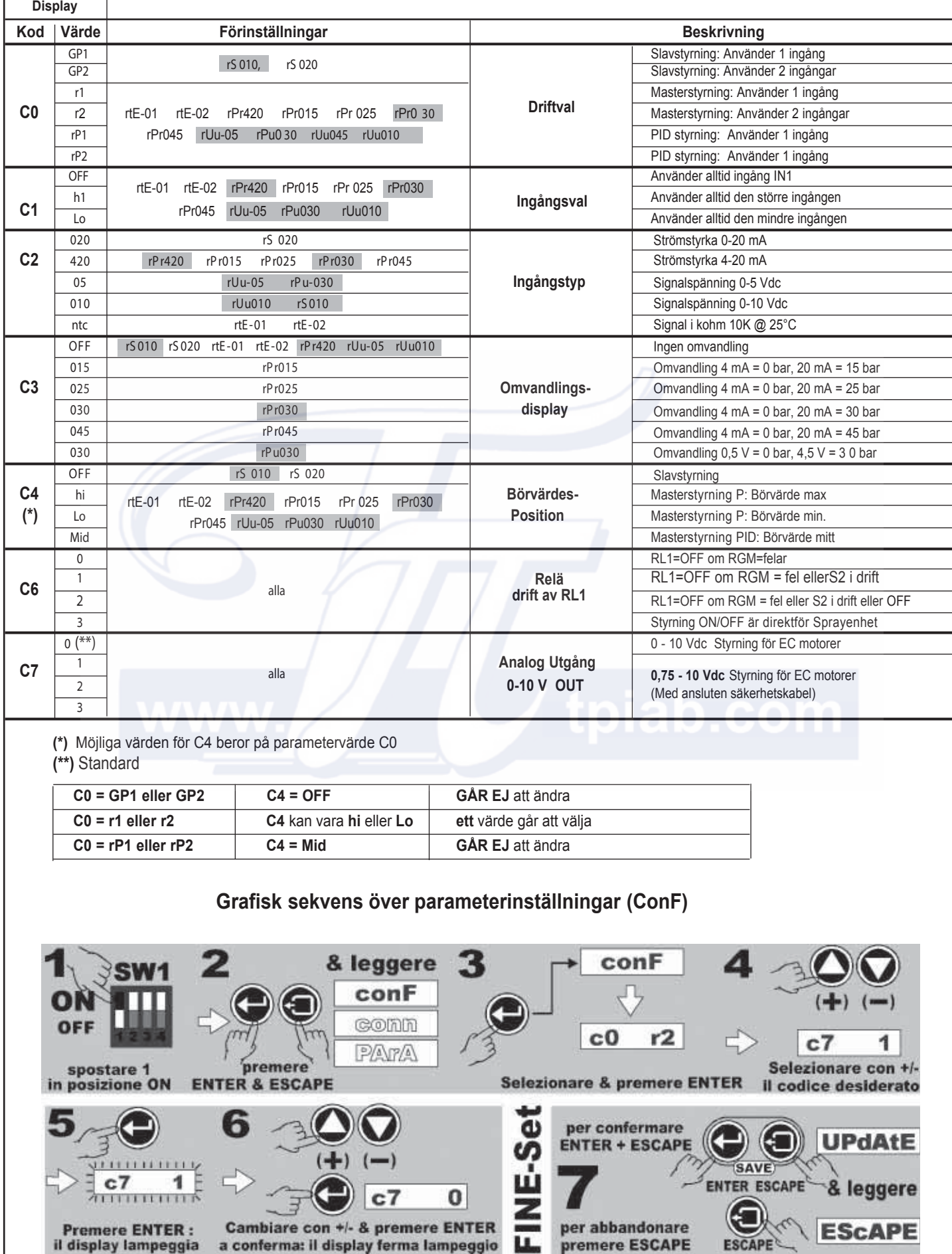

il display lampeggia a conferma: il display ferma lampeggio La premere ESCAPE

# **6.3.4 Anslutning RS485 (PlugG PB1073C, Option)**

Det är möjligt att till **ECP** enheten som option ansluta kort för seriell anslutning RS-4895 - MODBUS (RTU). De två terminalanslutningarna **M1** och **M2** för ytterligare Modbuskort (se 1.4), används för elanslutning av seriell linje RS-485, enligt protokoll "Modbus RTU i SLAV" för anslutning till "**PC-Värd**". Rätt anslutning garanteras med maxlängd av **1000** m kablage.

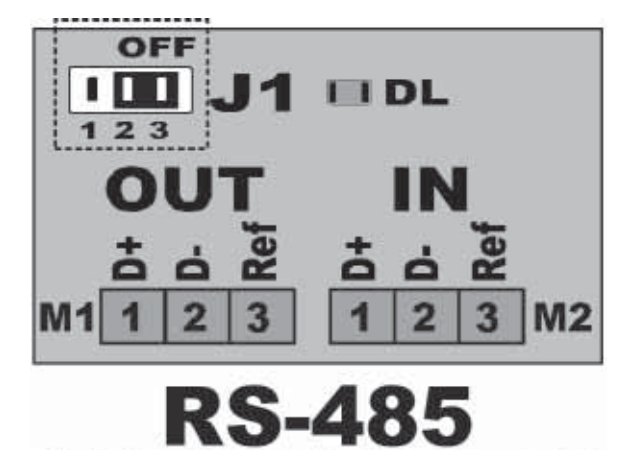

**MODBUS (RTU std.)** 

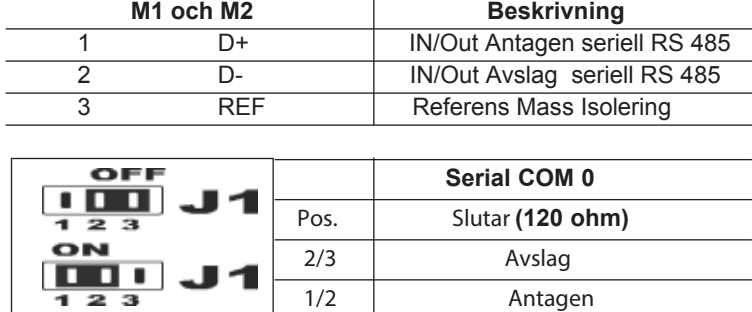

Anm.: Bygling **J1** måste vara i läge ON på den sista serieanslutna enheten.

#### Som datalinje används passande kabel t. ex. ITC BELDEN 15S7D Seriell kabel för Reti LAN.

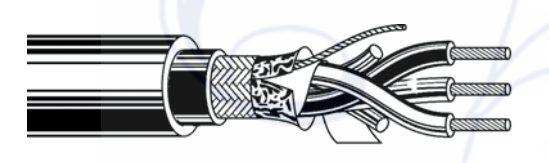

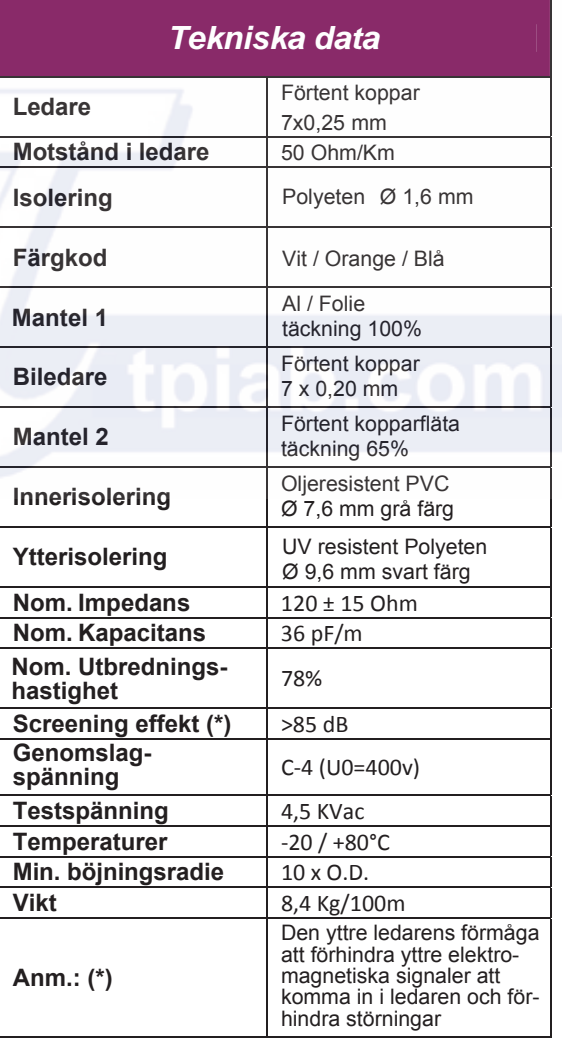

#### **Diagram för anslutning till Serial RS 485**

Anslut kabeln (tvinnad mantel + jordledning) på datalinjen (Modbus nätverk) till terminal enligt följande schema:

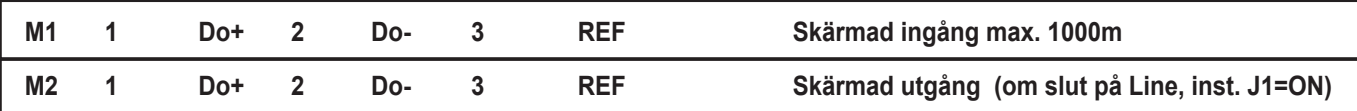

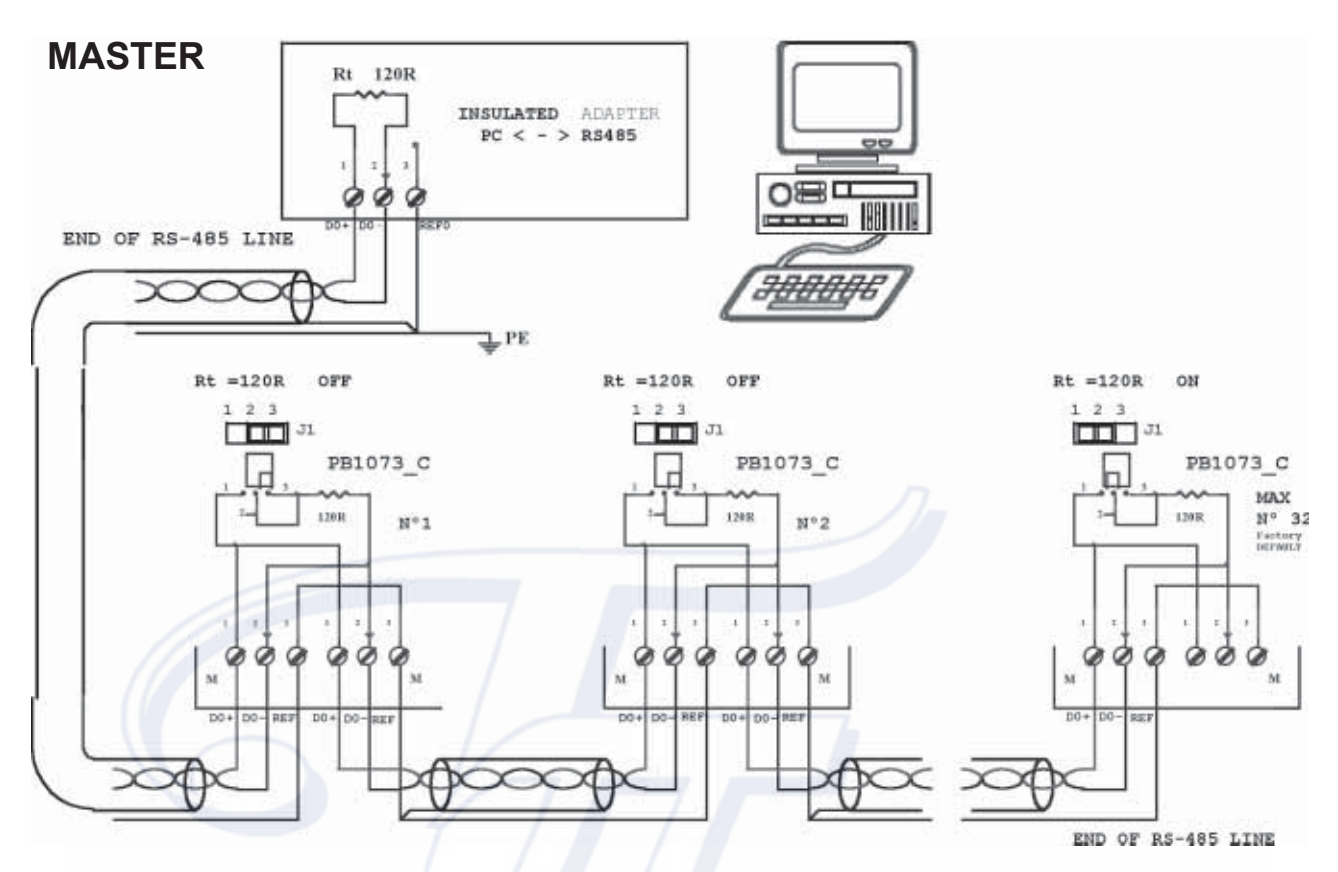

**Anm.: Det är mycket viktigt att RS485** enheten är korrekt ansluten, t. ex. att alla **"D0+"** terminalerna i nätverket måste anslutas tillsammans med samma kabel; detta gäller även för **"D0-"** och **"REF0"**.

Kabelns mantel måste jordas och till **REF** endast från **"PC< - >RS485"** sida, **REF1**.

**•** Datalinjens kabel (Modbus nätverk) måste måste läggas från en enhet till nästa med start från Masterenhet och sluta med den sista enheten; ingen annan kabeldragning är tillåten.

**•** Anslutningar måste utföras med lämpligt kablage och får ej överstiga max. längd på **1000** meter.

**•** Se till att tillräckligt avstånd finns mellan nätverkets Modbus-kabel och andra kablar i enheten, speciellt inkommande elanslutning.

Slutet på linjen (Master och sista enheten) måste sluta med 120 Ω; installera 120 Ω änden till "**RS-485<>PC HOST"** adapter och på den sista enheten i linjen "**J1"** till 2-3.

**•** Jorda alla kabellänkningsterminaler **"REF"** endast till nästa Master station så att alla stationer har samma potential på "**PC Host"**.

**•** Jorda skärmen på utgående kabel från **"RS-485<>PC Host"** adapter till nästa adapter. Skärmen skall endast anslutas till sidan på **"PC Host"**, lika som på skissen.

**•** Kabeln måste delas upp i segment, en för varje sektion; anslut endast skärmen från den första sektionen från **"RS-485<>PC Host"** adapter sida och anslut skärmen endast till Slav Nr. 1 sida o.s.v.

**•** Anslut ej skärmen på två succesiva sektioner tillsammans (ankommande och utgående) samt anslut dem inte till jord.

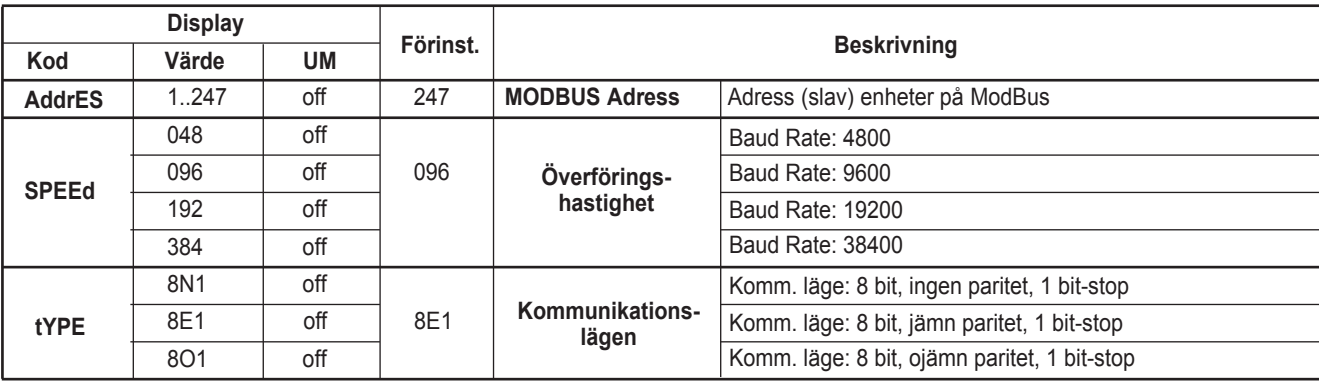

#### **Lista på Kommunikationsparametrar, meny "conn"**

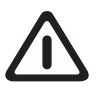

# Följande parametrar fungerar endast i PID-funktion. För att nå dessa skriv **C0=rP1** eller **C0=rP2**

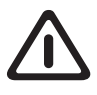

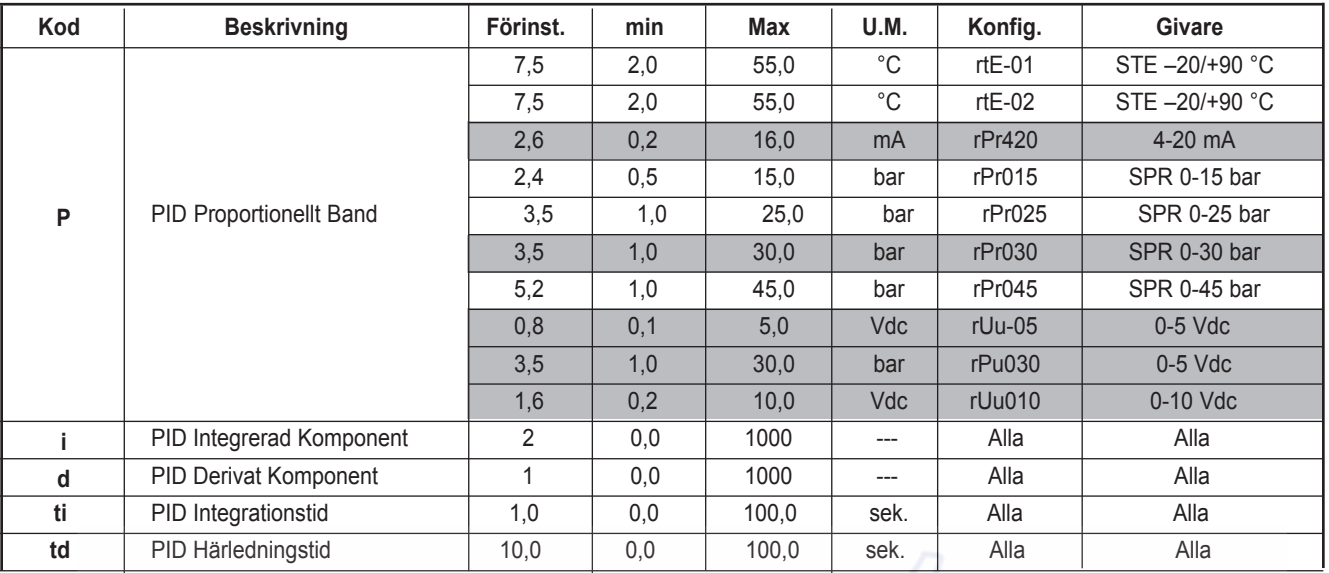

# **7.0 LARMMEDDELANDEN**

LARMMEDELANDEN härleds till situationer som orsakar stopp av inställningar.

**LARM-koden** visas endast om enhet finns i driftsteget och orsaken visas med speciella bokstäver som visas och börjar att blinka för att påkalla uppmärksamhet.

Å andra sidan visas inga meddelanden under programmeringen utan visas när steget är klart.

**Vid ett larm görs relä RL1 strömlöst** (se 2.3.3) och **"FEL" lampa tänds** (se 3.3).

Larmen visas i prioritet som visas i tabellen med start från prioritet ett; ett **prioritetslarm övertar** visningen över mindre viktigt larm.

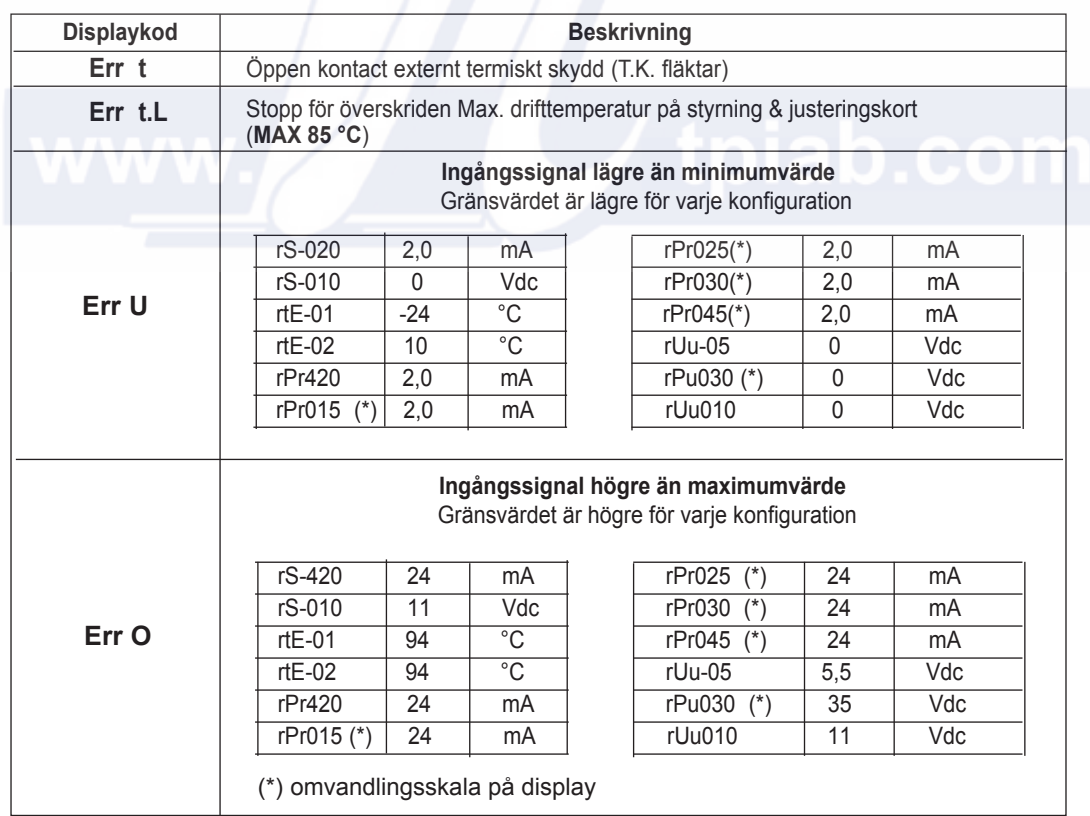

För att återställa larm som visas på displayen, tryck på **ESCAPE**. Nu visas ordet **"CANCER"** i displayen som bekräftar att larmet har makulerats.

Om inställningen som genererat larmet fortfarande finns kommer larmet att visas igen.

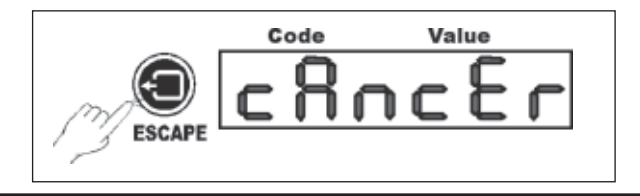